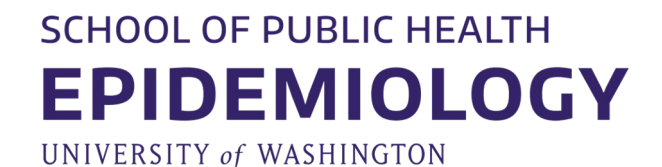

# Session 6: Analysis of Association Studies

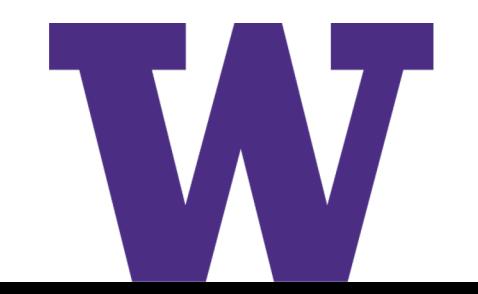

### **Association studies**

> **Determine if a particular genetic variant (exposure) co-occurs with a trait more often than would be expected by chance.**

### > **Binary outcomes:**

– Calculate the odds ratio (OR), which represents the odds that an outcome will occur given a particular exposure (effect allele), compared to the odds of the outcome occurring in the absence of that exposure (reference allele).

### > **Quantitative outcomes:**

– Calculate the change in an outcome for every unit increase of an exposure (effect allele).

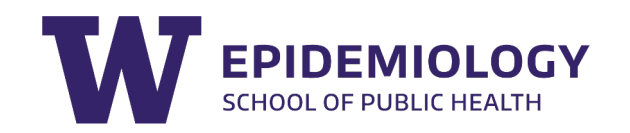

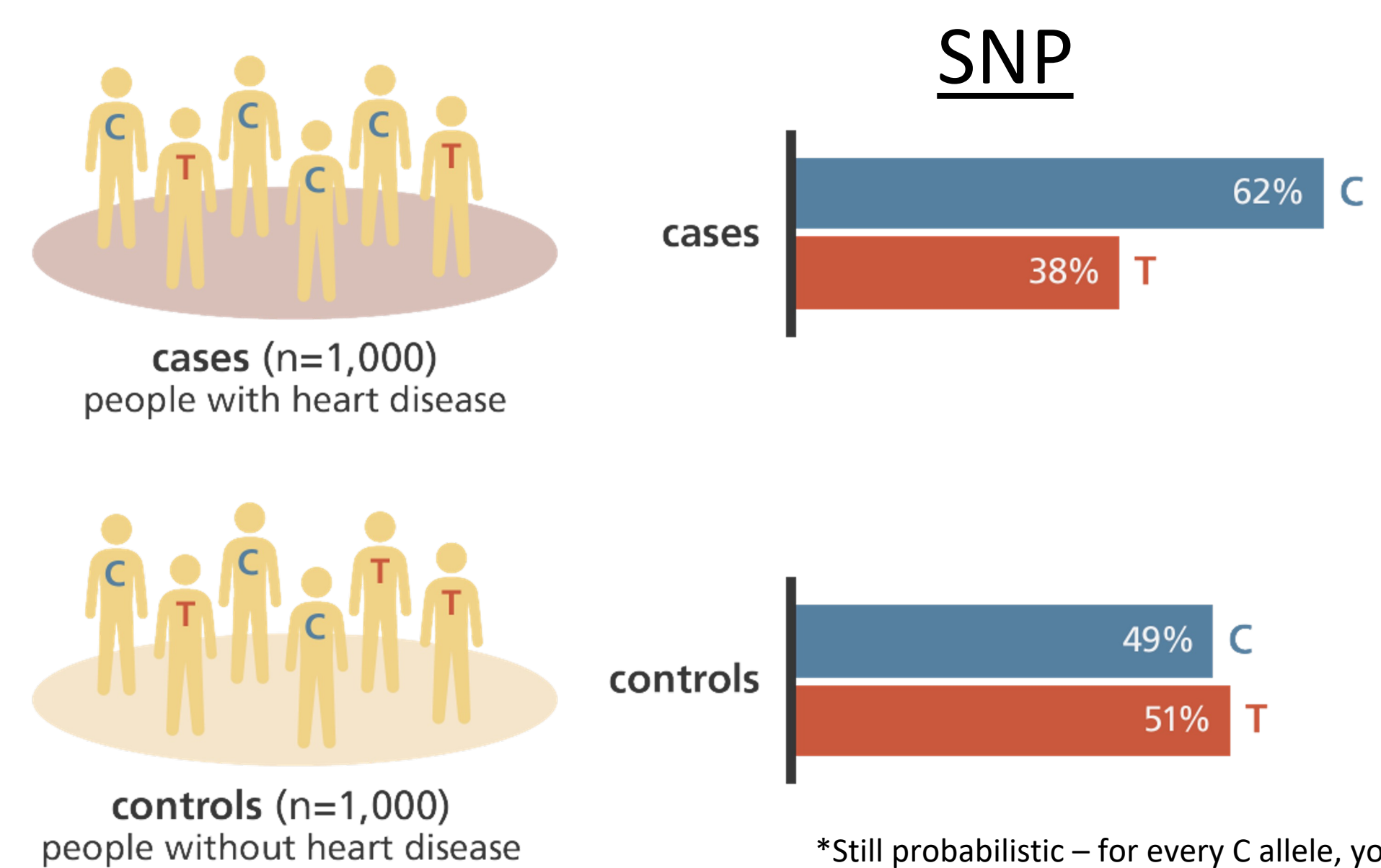

\*Still probabilistic – for every C allele, you are MORE LIKELY to develop heart disease, but it is not guaranteed that you will, or that you won't if you have the T allele.

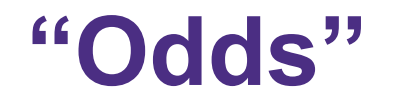

## the likelihood of something happening

# **"Odds Ratio"**

the likelihood of something happening in one group in relation to the likelihood of something happening in another group

# Odds ratio

The odds ratio is our measure of association for a case-control study. It tells us whether and how much an exposure increases the likelihood of our outcome of interest. We often look at two things:

**The estimate (and standard error)** -- the odds ratio itself. How big in the connection between an exposure and an outcome? Are those with an exposure more likely to have the outcome?

> **The p-value** -- how certain are we that the odds ratio didn't just happen by chance?

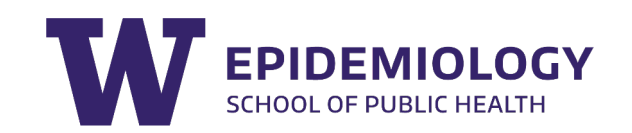

## **Association analysis in case-control studies (the 2x2 table)**

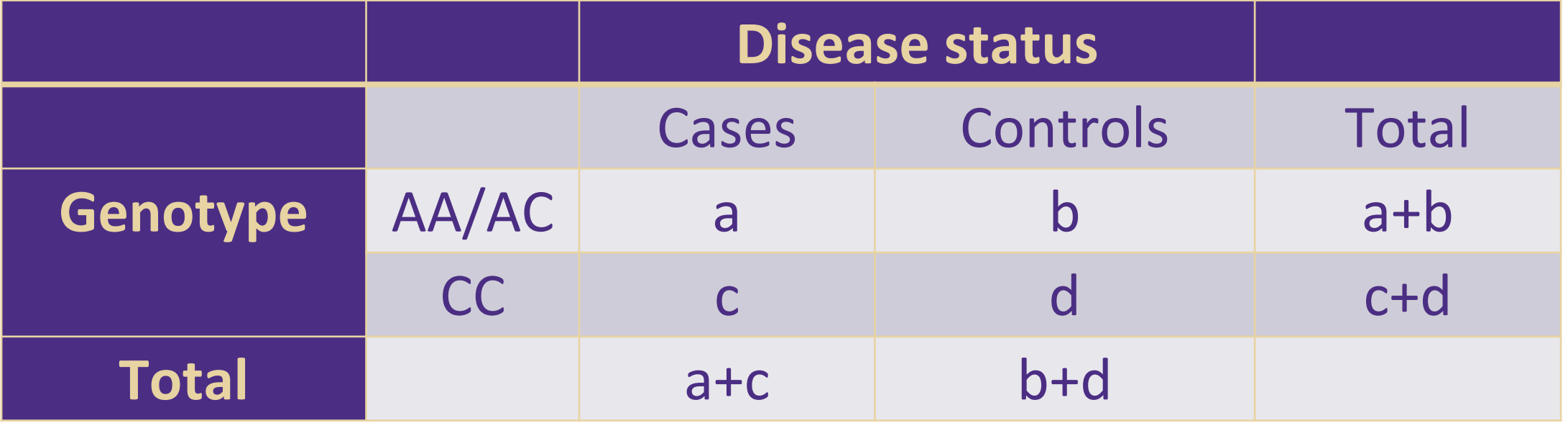

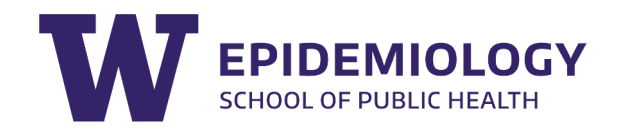

### **Association analysis in case-control studies**

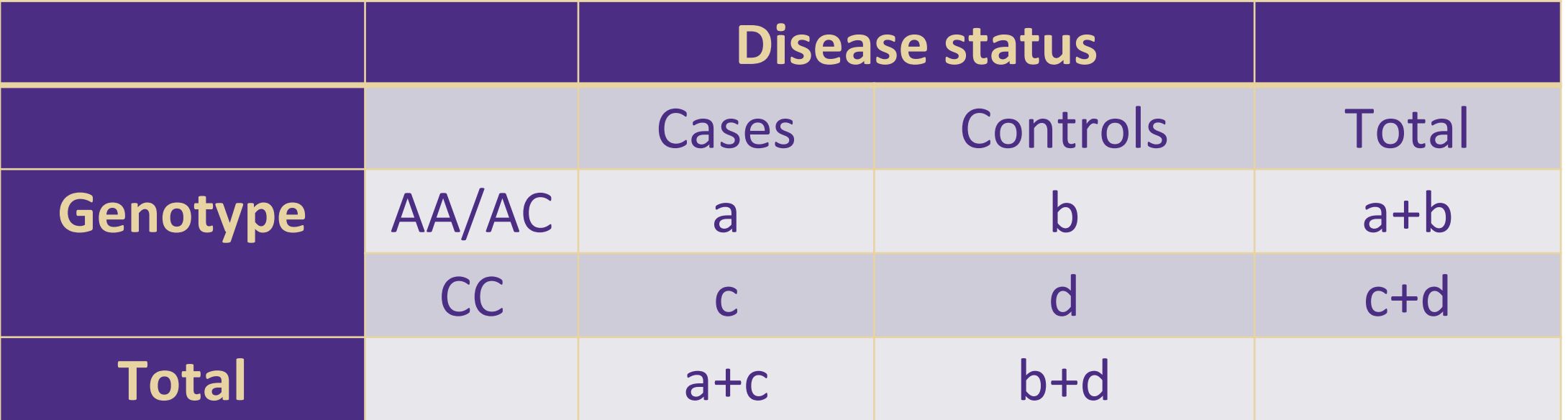

Calculate Odds Ratio (OR) as the odds of being a case among genotype AA/AC divided by the odds of being a case among genotype CC.

$$
\frac{a}{c/d} = \frac{ad}{bc}
$$

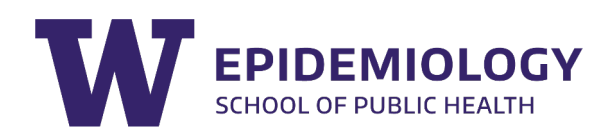

### **Association analysis in case-control studies**

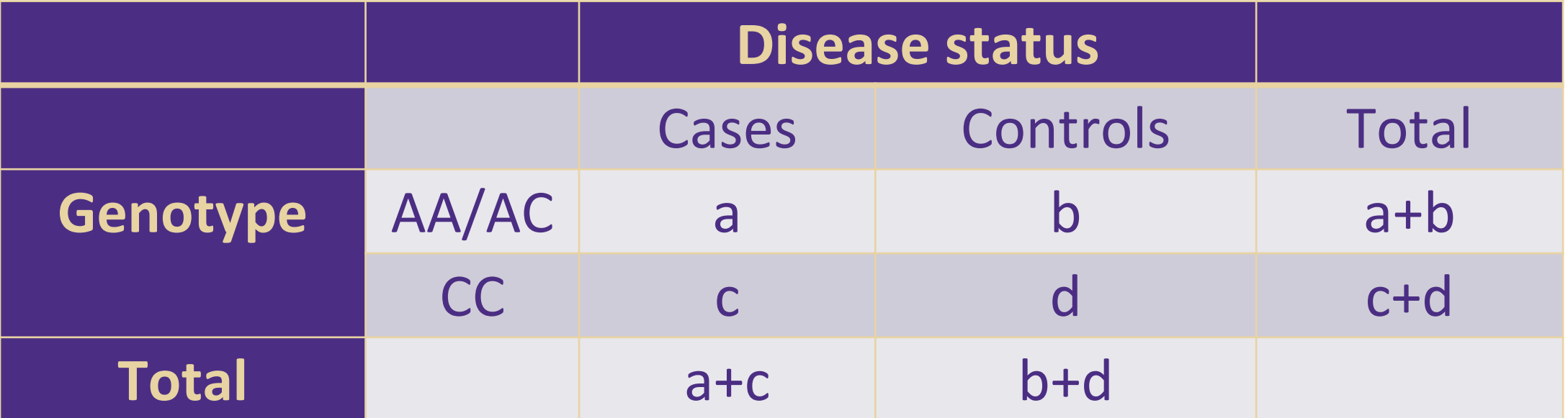

 $H_0$ : OR = 1 (no association) <u>ad</u> OR  $$ **OR > 1 indicates increased odds OR < 1 indicates decreased odds (protective)**

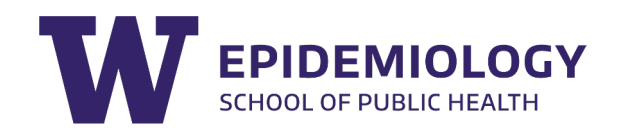

# Confidence intervals for odds ratios

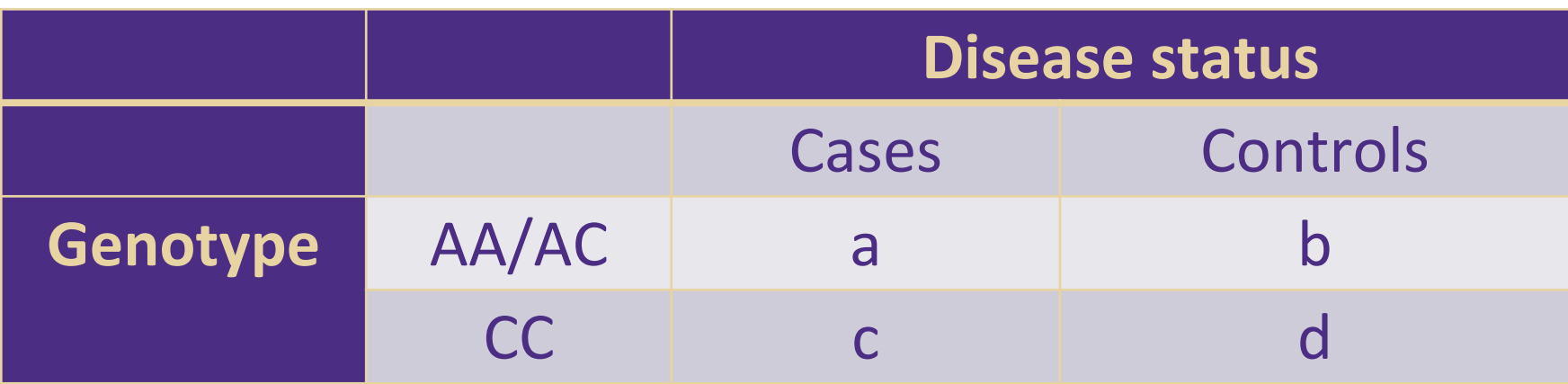

$$
OR = \frac{ad}{bc}
$$
, s.e(log(OR)) =  $\sqrt{\frac{1}{a} + \frac{1}{b} + \frac{1}{c} + \frac{1}{d}}$ 

Confidence interval:  $e^{\log(OR)\pm z_{\alpha/2}\times s.e(\log(OR))}$ 

Lower limit of 95% confidence interval: $e^{\log(OR)-1.96 \times s.e}$ Upper limit of 95% confidence interval: elog(OR)+1.96×s.e

## **Important to set your reference allele!**

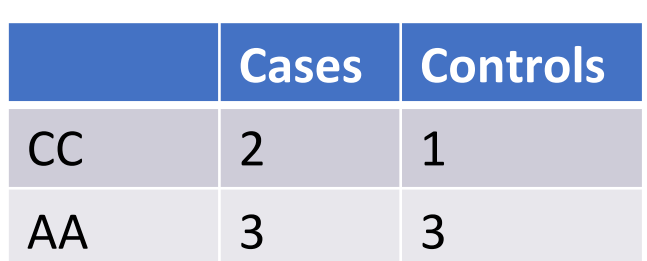

### **Assume we have an A/C SNP**

- $>$  Odds ratio when AA is reference (CC is the "exposure"):  $(2*3)/(1*3) = 2$
- > The odds of the outcome is 2x more likely among those with CC genotype compared to among those with the AA genotype.
- $>$  Odds ratio when CC is reference (AA is the exposure):  $(3*1)/(2*3) = 0.5$
- > The odds of the outcome is ½ as likely among those with AA genotype compared to among those with the CC genotype.
- > These are the same thing! But the language matters.

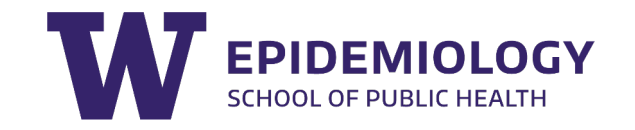

# **BREAKOUT ACTIVITY**

You conduct a case-control study among 478 cases and 178 controls and want to calculate the odds ratio for the outcome among those homozygous for the C allele vs. those with at least one T allele. You genotype everyone and observe the following genotype counts among your cases and controls.

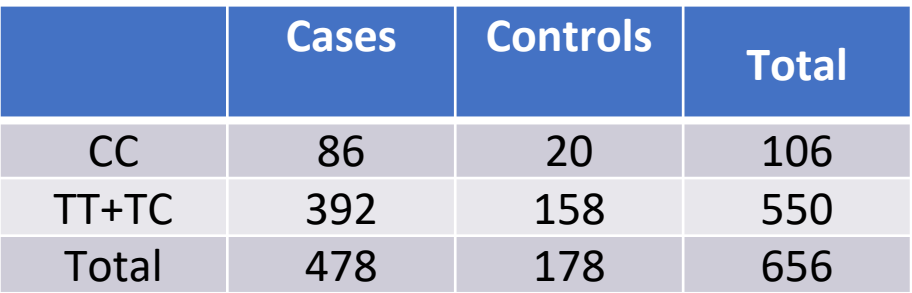

- a. Calculate the frequency of the CC genotype for cases and controls, respectively
- b. Calculate the odds ratio associated with carrying the CC genotype using the TT/TC genotypes as reference.

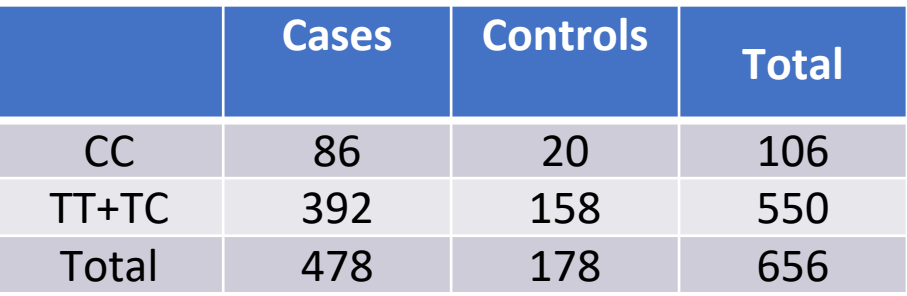

- Calculate the frequency of the CC genotype for cases and controls, respectively
	- Cases: 86/478=0.18; Controls: 20/178=0.11
- Calculate the odds ratio associated with carrying the CC genotype using the TT/TC genotypes as reference.
	- Odds ratio =  $(86x158) / (392x20)$ = 1.73
	- $ln(OR) = 0.55$

**Solution**

- SE( $ln(OR)$ ) = sqrt(1/158 + 1/392 + 1/20 + 1/86) = 0.2655
- Lower limit of the CI:  $exp(0.55 1.96 \times 0.2655) = 1.03$
- Upper limit of the CI:  $exp(0.55 + 1.96 \times 0.2655) = 2.92$
- OR (95% CI): 1.73 (1.03-2.92)

## Common models of penetrance

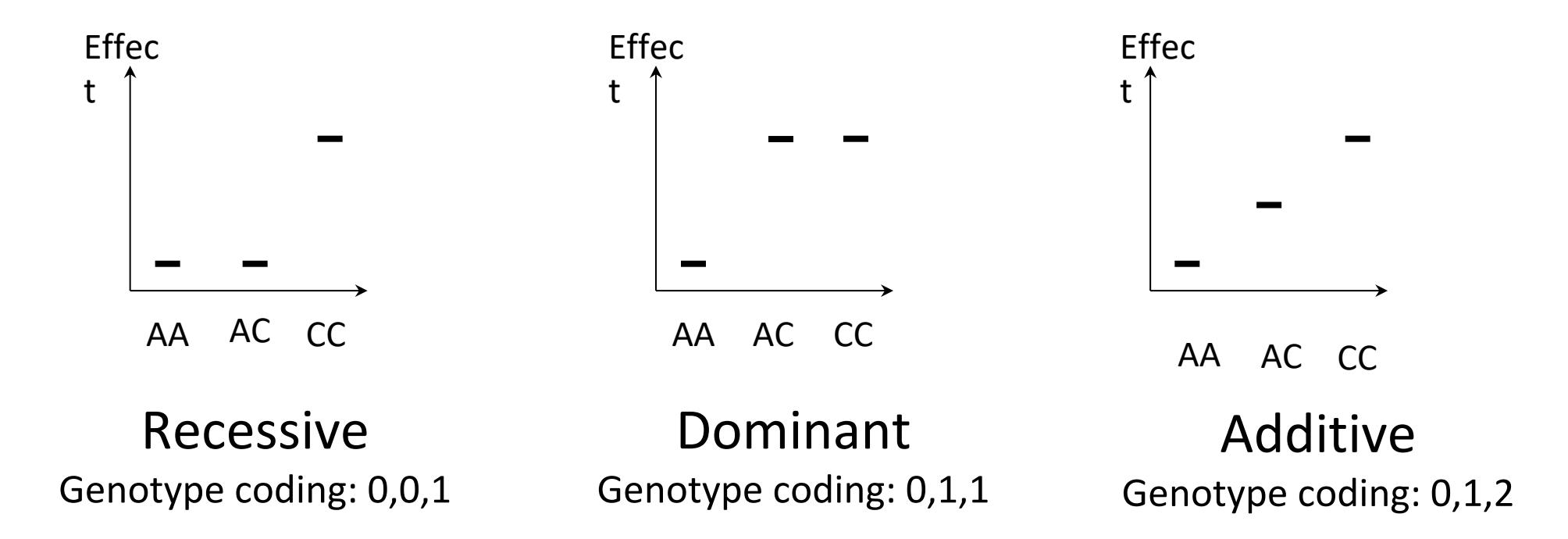

Effect = mean of continuous trait or  $log(OR)$  of binary trait

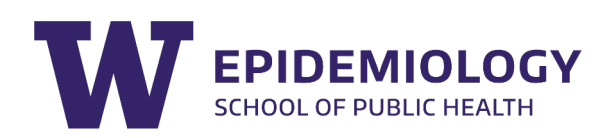

# **In practice, we often use regression analyses**

> Allows you to adjust for relevant factors

 $Y = \alpha + \beta_1 \mathbf{g} + \beta_2 \mathbf{X}_1 + \dots + \beta_{k+1} \mathbf{X}_k$ 

- $\beta_1$  = SNP effect (for every SNP, one unit increase in outcome)
- $g =$  genotype (often assume additive model so coded (0,1,2)
- X = additional covariates (e.g., study, age, PCs, matching factors)
- > Coefficients are estimated using maximum likelihood estimation (MLE)
- $>$  Test H<sub>0</sub>:  $\beta_1$  =0 (likelihood ratio test, wald test, score test)

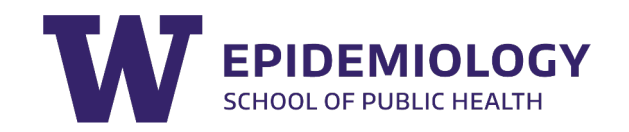

## **Quantitative outcome genetic association**

- Linear regression
- Additive coding of SNP (0,1,2) most common

 $Y = \alpha + \beta * SNP + X$ 

- $\beta$  = SNP effect (for every SNP, unit increase in outcome)
	- We do not need to use the exponent in quantitative outcomes
- SNP = covariate coded  $(0,1,2)$
- $X =$  additional covariates (e.g., study, age, PCs from population stratification)

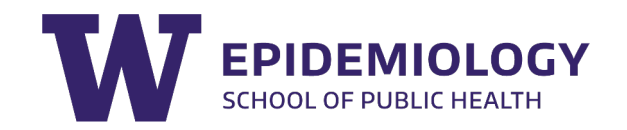

# **Always know and be purposeful of your reference**

In epidemiology, the reference group always matters.

**Exposure** (gene allele reference)

**Outcome** (some outcomes have no "direction") blue vs. green eyes

**Population** (other factors are always involved, i.e., age, cultural practices, access to care).

Additional useful software packages for genetic analyses and R coding resources

# **So[ftware Packages for M](https://vcftools.sourceforge.net/)anaging G**

### > **PLINK**

- [https://www.cog-genomics.org/plink/](https://samtools.github.io/bcftools/bcftools.html)
- https://www.cog-genomics.org/plink/2.0/

### > **VCFtools**

- VCFtools is a program package designed for working generated by the 1000 Genomes Project. The aim of accessible methods for working with complex genetic files.
- https://vcftools.sourceforge.net/
- > **BCFtools**
	- Utilities for variant calling and manipulating VCFs and
	- https://samtools.github.io/bcftools/bcftools.html

## PLINK

### > Statistical software for analyzing phenotype/genot

- Purcell S, Neale B, Todd-Brown K, Thomas L, Ferreira M, Bakker PI, Daly MJ, Sham PC. PLINK: a tool set for whole population-based linkage analyses. Am J Hum Genet. 20
- Chang CC, Chow CC, Tellier LC, Vattikuti S, Purcell SM, Le to the challenge of larger and richer datasets. Gigascien
- > It is free and open source
- > It is fast
- > It is designed to conduct data quality control steps descriptive statistics and run association analysis
- Many genotype datasets are delivered in PLINK for

# Where do you find P

## • http://zzz.bwh.harvard.edu//plink/

## • https://www.cog-genomics.org/plink/1.9/

#### PLINK 1.90 beta

This is a comprehensive update to Shaun Purcell's PLINK command-line progran Christopher Chang with support from the NIH-NIDDK's Laboratory of Biological M and others. (What's new?) (Credits.) (Methods paper.) (Usage questions should b users Google group, not Christopher's email.)

#### **Binary downloads**

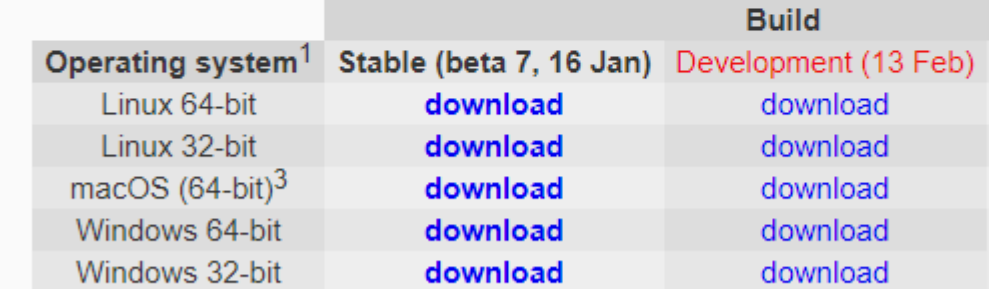

1: Solaris is no longer explicitly supported, but it should be able to run the Linux binaries.

2: These are just mirrors of the binaries posted at https://zzz.bwh.harvard.edu/plink/download.shtml.

3: You need to have Rosetta 2 installed to run this on M1 Macs.

## **You can also run PLINK from R or R Studio console using the system() function**

#### – **This function takes a character string and executes it as a command in the command-line**

#### **R** RStudio

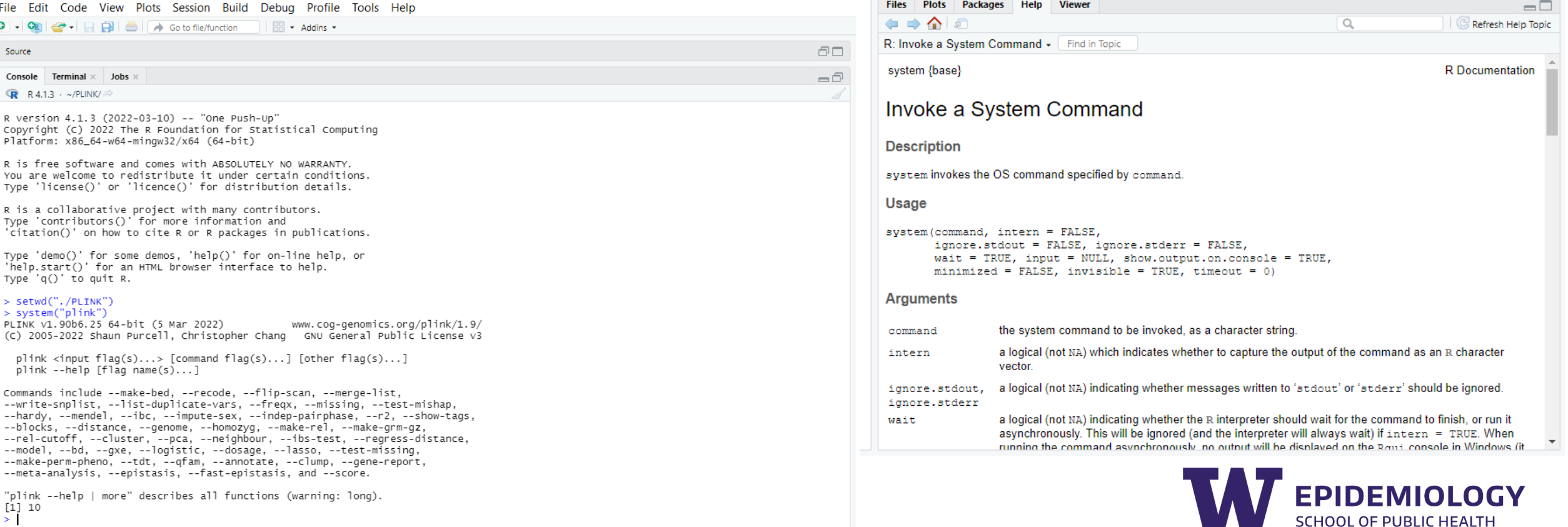

# Things that PLINK can do for you

- > Recode files to different formats (e.g., create input files for other programs)
- > Merge files
- > Extract subsets (SNPs and/or subjects)
- > Compress data in binary formats
- > Conduct quality control steps and filtering
- > Provide statistics on minor allele frequencies, Hardy-Weinberg Equilibrium, missing rates etc.
- > Conduct certain association analyses

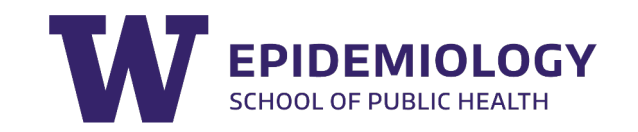

# Limitations of PLINK

- <sup>&</sup>gt; PLINK cannot create plots, tables, or visualizations of your results
	- We will provide instructions for installing R packages that can be used to visualize results from genetic analyses
- > More advanced analyses may require other specialized tools
	- For example:
		- > Regression models with complex parameterizations
		- > Rare variant analyses

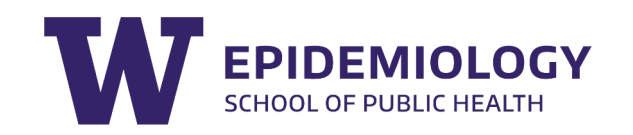

## **R Packages**

### > **GWASTools**

- Classes for storing very large GWAS data sets and annotation cleaning and analysis.
- https://www.bioconductor.org/packages/release/bioc/html

### > **Hardy-Weinberg Equilibrium**

- Contains tools for exploring Hardy-Weinberg equilibrium for data.
- https://cran.r-project.org/web/packages/HardyWeinberg/in

#### > **GENESIS**

- $-$  Methodology for estimating, inferring, and accounting for population genetic analyses. Performs a Principal Components Analysi detection of population structure in a sample that may con Functions are provided to perform mixed model association binary phenotypes.
- https://bioconductor.org/packages/release/bioc/html/GEN

## GWAS: Other Software Packages

### > **GCTA**

- GCTA (Genome-wide Complex Trait Analysis) is a s initially developed to estimate the proportion of p all genome-wide SNPs for a complex trait but has other analyses of data from genome-wide associa
- https://yanglab.westlake.edu.cn/software/gcta/#C
- > **METAL**
	- METAL is a tool for the meta-analysis of genome-v
	- https://github.com/statgen/METAL

## **Other Software Packages for Analy** Data

- > **GATK**
	- Variant Discovery in High-Throughput Sequencing with a primary focus on variant discovery and genot
	- https://gatk.broadinstitute.org/hc/en-us
- > **Hail** 
	- Python library that simplifies genomic data analys use data science tools that can be used to interrog data (e.g., UK Biobank, gnomAD, TopMed, FinnGer
	- https://hail.is

# R: The Epidemiologist R Handbook

- > https://epirhandbook.com/index.html
- > Serve as a quick R code reference manual
- > Provide task-centered examples addressing common epidemiological problems
- > Assist epidemiologists transitioning to R
- > Be accessible in settings with low internetconnectivity via an offline version
- > Basics, Data Management, Analysis, Data Visualization, Reports and dashboards, Miscellaneous: writing functions, directory interactions, version control and collaboration with Git and Github, common errors, getting help, R on network drives, data table

The Epidemiologist R Handbook Search Table of contents About this book 1 Editorial and technical notes 2 Download handbook and data Basics 3 R Basics 4 Transition to R 5 Suggested packages 6 R projects 7 Import and export Data Management 8 Cleaning data and core functions 9 Working with dates 10 Characters and strings 11 Factors 12 Pivoting data 13 Grouping data 14 Joining data 15 De-duplication 16 Iteration, loops, and lists Analysis 17 Descriptive tables 18 Simple statistical tests 19 Univariate and multivariable regression 20 Missing data 21 Standardised rates

# **A note about big data analyses**

- > Many research groups do their analysis on unix-based clusters
	- Firewalls, computational capacity, data storage
- > Much of genetic analysis software is in python or perl
- > Often packages come with great tutorials for analyses. The challenge will be for you to figure out how to run it on your cluster environment
- > These are often specific things you will learn when you join a particular research group

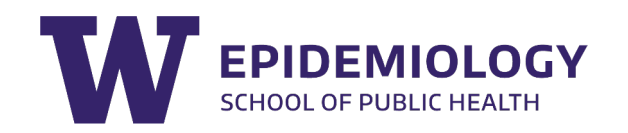